# **Demande d'autorisation à la pratique médicale en société**

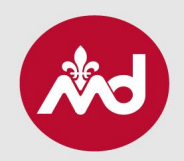

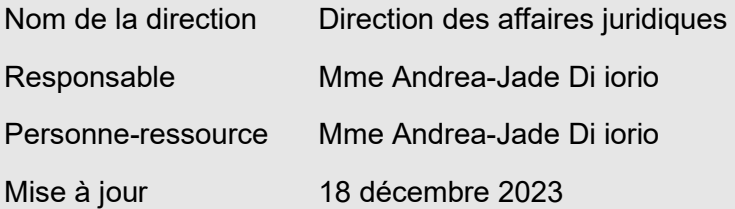

#### **1. Profil Accès M.D.**

Voici le lien pour que le médecin répondant accède à son profil : [secure.cmq.org.](http://secure.cmq.org/)

#### **2. Onglet « Exercice en société »**

Le médecin répondant initie la demande dans Accès M.D. via l'onglet « Exercice en société ».

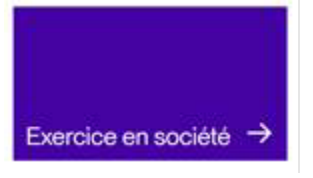

## **3. Ajouter une nouvelle société**

Il faut ensuite cliquer sur « Ajouter une nouvelle société ».

Ajouter une nouvelle société +

#### **4. Personne représentant la société**

À la question sur la personne représentant la société, le médecin peut répondre « Oui » si une personne non-médecin responsable du dossier doit être ajoutée. Le membre peut également remplir le formulaire lui-même en répondant « Non » à la question et en poursuivant la déclaration.

#### Ajout d'un(e) représentant(e)

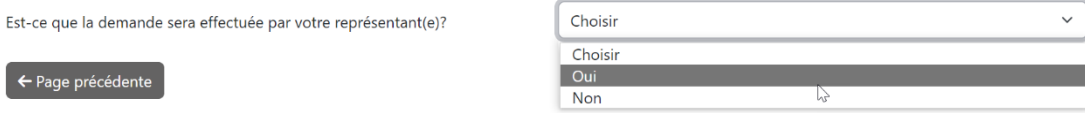

#### **5. Informations à fournir lorsqu'une personne représente la société**

S'il est représenté, le médecin doit ensuite compléter les informations demandées.

#### Ajout d'un(e) représentant(e)

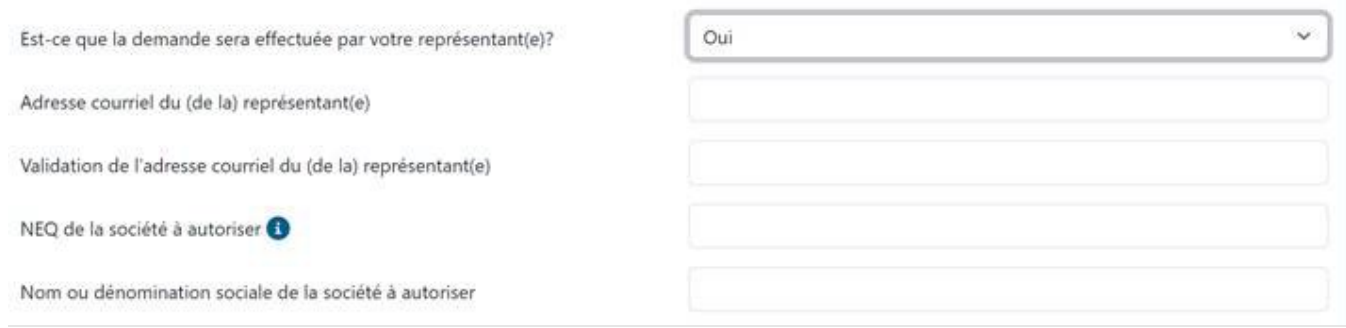

## **6. Création d'un compte pour la personne représentante**

La personne représentant la société reçoit un courriel de demande de représentation. La première fois qu'elle utilise la plateforme, cette personne doit se créer un compte. (Les étapes à suivre pour la création du compte sont énumérées dans le courriel envoyé.)

#### **7. Informations supplémentaires**

- Une fois liée à la société, la personne représentante peut prendre en charge le dossier et remplir toute la déclaration à même la page Web.
- Cette personne représentante peut également y suivre l'évolution du paiement.
- Les pages s'enregistrent au fur et à mesure : il est donc possible de revenir à la société à tout moment avant de transmettre le dossier.
- Une fois le dossier complété, il n'est cependant plus possible d'ajouter quoi que ce soit avant que celui-ci soit traité par l'agente à l'exercice en société du Collège des médecins du Québec (CMQ).

#### **8. Lettre d'autorisation**

- Une fois la demande soumise, le délai de traitement est d'environ 14 jours ouvrables.
- La date d'autorisation équivaut à la date de réception, par le CMQ, du dossier complet et conforme.
- Une confirmation électronique sera transmise une fois le dossier traité. Il est suggéré de vérifier la boîte de courriels indésirables : nos communications s'y faufilent parfois!

#### **9. Des questions?**

Il est possible de consulter notre site Web, où se retrouvent plusieurs informations relatives à :

- [Exercice en société;](https://www.cmq.org/fr/pratiquer-la-medecine/gestion-de-dossiers/exercice-societe)
- [Étapes à suivre;](https://www.cmq.org/fr/pratiquer-la-medecine/gestion-de-dossiers/exercice-societe/exercice-societe-etapes)
- [Questions-réponses sur l'exercice en société](https://www.cmq.org/fr/faq/questions-reponses-sur-lexercice-en-societe)

Pour toute autre question, un courriel peut être envoyé à [incorporation@cmq.org.](mailto:incorporation@cmq.org)